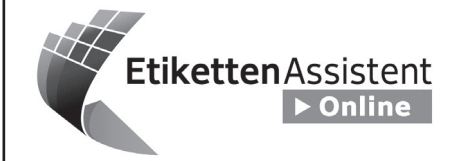

## **D HERMA Etiketten-Assistent online**

So einfach wie noch nie!

Etiketten online gestalten und lokal drucken. Keine Software-Installation, ideal auch für Firmennetzwerke.

## **F HERMA Assistant étiquettes en ligne**

C'est si facile !

Configurer et imprimer des étiquettes en ligne sans installation de logiciel, une solution idéale pour les réseaux d'entreprise également.

# **www.herma.com/software**

## **GB HERMA Label Assistant online**

It's so easy!

Now you can design and print labels online. No software-installation, ideal for company networks as well.

## **NL HERMA Etiketten-Assistent online**

Zo eenvoudig was het nog nooit! Etiketten nu online ontwerpen en uw werkplek printen. Geen software-installatie, dus ook ideaal voor firmanetwerken.

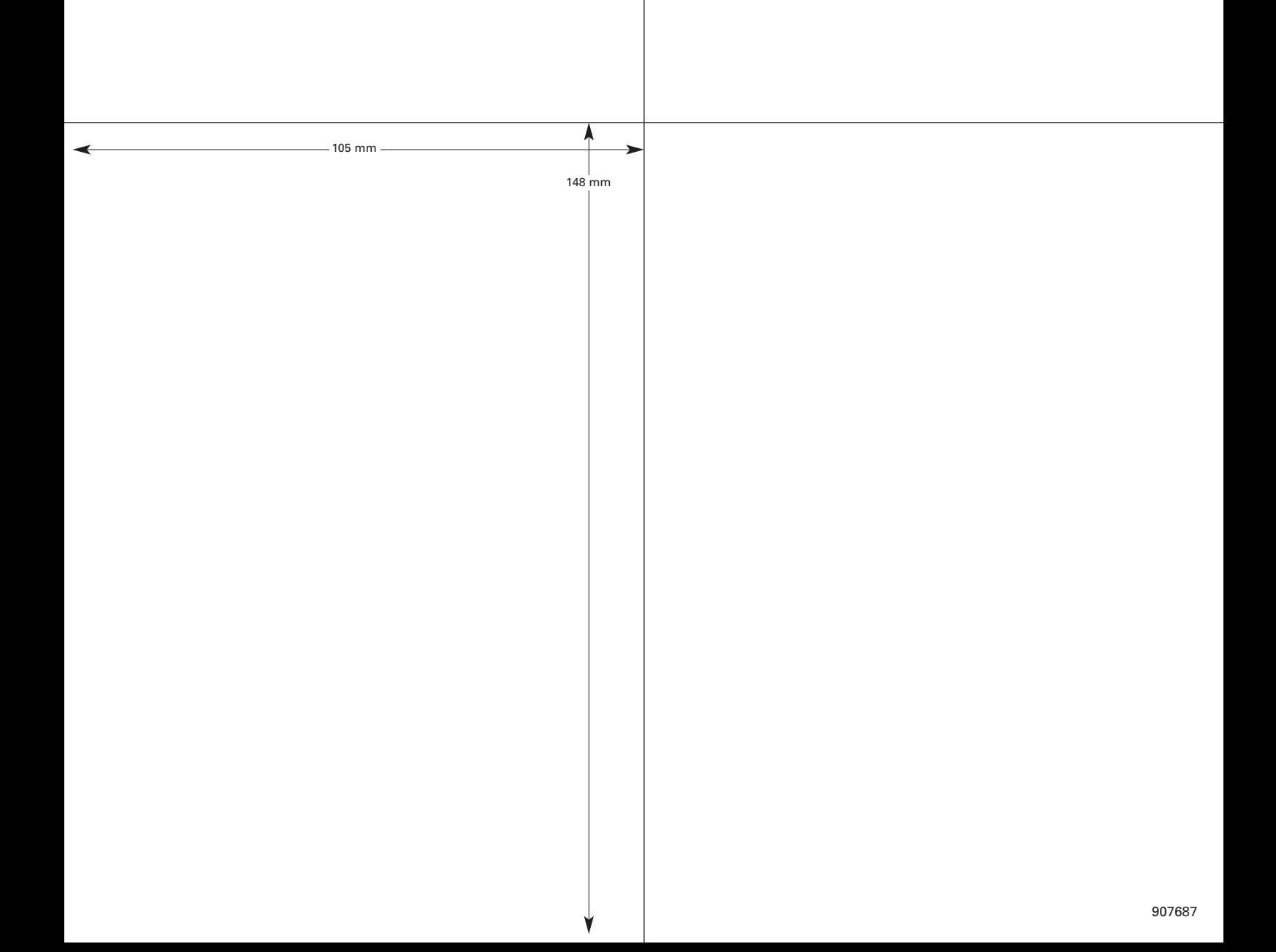

# $\mathbf{\divideontimes}$  HERMA

# **SPECIAL**

Folienetiketten / Film labels / Étiquettes plastifiées / Folie-etiketten / Folieetiketter Textiletiketten / Textile labels/ Étiquettes pour textiles / Textieletiketten / Textiletiketter

### **Anwendungshinweise**

Diese Etiketten wurden speziell für die Verwendung auf Laserdruckern und Kopierern entwickelt und mit großer Sorgfalt hergestellt. Sie können auch auf den meisten Farbkopierern und Farblaserdruckern bedruckt werden, die Materialien über 140g/m² verarbeiten können. Hinweise in den Gerätehandbüchern beachten (z. B. Einstellung für schwere Materialien).

Die Rundum-Sicherheitskante schützt Walzen und Trommeln zuverlässig vor Klebstoff. Der Rundum-Spezialschnitt ergibt besonders saubere Kanten. Dadurch kommt noch weniger Papierstaub ins Gerät. Die optimale Planlage und eine hohe Schmiegsamkeit sichern den störungsfreien Einzug und Durchlauf.

**PC-Verarbeitung** HERMA Formate sind in vielen Program-men komfortabel vordefiniert. Mit dem **HERMA Etiketten-Assistent online** können Sie Etiketten im Internet gestalten und lokal an Ihrem PC drucken – ohne Software-Downloads, ohne Installation.

Auf **www.herma.com/software** finden Sie viele weitere kostenlose Software-Tools. Die Etiketten-Software HERMA Label Designer plus bietet Ihnen professionelle und kreative Gestaltungsmöglichkeiten.

**Wichtig: Hinweise für die Verarbeitung** 1. Etikettenbogen einzeln über den Einzelblatteinzug des Geräts anlegen. Dadurch wird eine einwandfreie Verarbeitung sichergestellt. Beachten Sie die Empfehlungen der Gerätehersteller.

2. Jeden Etikettenbogen nur einmal verwenden. Bogen, von denen bereits Etiketten abgelöst wurden, können beim erneuten Durchlauf Störungen verursachen.

3. Wird nur ein Teil des Packungsinhalts verarbeitet, Rest in die Packung zurück-legen. Ideale Lagerung: ca. 20 °C Raumtemperatur und 50 % relative Luftfeuchtigkeit. Starke Klimaschwankungen vermeiden.<br>4 B

<sub>t</sub>en vermeidem<br>I. Bei Laser empfehlen wir die

Einstellung "dickes Papier", "schwere Embeening wathes rapid: 77 (oder vergleichbar) im Druckertreiber bzw. am Drucker-Panel.

## **Gewährleistung**

Wegen unterschiedlicher Wartung und individueller Einstellung der Geräte empfehlen wir eigene Tests. Für Schäden, die im Gerät oder durch Bedienungsfehler begründet sind, wird keine Haftung übernommen. Im Gewährleistungsfall kann deshalb nur für die Etiketten Materialersatz geleistet werden. Die Eignung für einen konkreten Verwendungszweck ist vom Anwender eigenverantwortlich zu prüfen (z.B. Ablösbarkeit von bestimmten Oberflächen).

### **Information on use**

These labels have been developed for use with laser printers and copiers and have been made with utmost care. They are also suitable for use with most colour copiers and laser colour printers which can print materials of more than 140 g/m2. Please refer to the instructions in your printer manual (e. g. setting for heavy materials).

The all-around protective edges reliably prevent rollers and drums from adhesive deposits. All-around trimming gives particularly clean edges, minimizing the amount of paper dust. Perfect flatness and exceptional flexibility ensure troublefree feeding and processing.

### **PC processing**

Many programs contain easy-to-use predefined HERMA formats. Use the **HERMA Label Assistant online** to configure labels via the Internet and print these locally at your PC – no software downloads or installation required. Many additional software tools are available free at **www.herma.com/software.** The HERMA Label Designer plus label software provides you with professional and creative design options.

### **Important:**

**Information on processing** 1. Insert sheets individually, this ensures troublefree processing. Please follow the recommendations of the machine manufacturer. 2. Sheets of labels should be used only once. Sheets from which some labels have been removed may cause problems if passed through the machine a second time.

3. If only a portion of the pack is used, replace the rest in the pack. Ideal storage conditions: room temperature approx. 20°C, relative humidity 50%. Avoid pronounced fluctuations in these conditions.

4. With laser printing we recommend the use of the "thick paper", "heavy materials" or "labels" option (or equivalent) in the print driver settings or at the printer control panel.

### **Guarantee**

Due to variations in maintenance and individual machine settings, we recommend that you carry out your own preliminary trials. We accept no liability for damage to the machine. Claims under guarantee will not be considered beyond the replacement of the label material. The user himself has to examine if the labels are suitable for his special application (e.g. removal of labels from special surfaces).

### **Conseils d'utilisation**

Ces étiquettes ont été fabriquées avec le plus grand soin et conçues pour photocopieurs et imprimantes laser, ainsi que pour la plupart des photocopieurs couleurs et imprimantes laser couleurs, acceptant des grammages supérieurs à 140 g/m2. Suivez les conseils du mode d'emploi de votre appareil (p. ex. réglage pour matériaux épais).

Le bord de sécurité sur les quatre côtés protège fiablement les cylinders et tambours contre la colle. Des bords propres et peu de poussière de papier résultent de la coupe spéciale. La position plane optimale et la grande souplesse assurent une introduction et un passage sans dérangements dans l'appareil.

### **Traitement sur PC**

Les formats HERMA sont prédéfinis dans de nombreux programmes. Avec **HERMA Assistant étiquettes en ligne,** vous pouvez configurer des étiquettes sur Internet et les imprimer sur votre PC, sans télécharger ni installer de logiciel. Vous trouverez de nombreux outils logiciels supplémentaires gratuits sur **www.herma.com/software.** Le logiciel HERMA Label Designer plus vous permet de configurer vos étiquettes de manière professionnelle et créative.

### **Conseils importants pour la mise en œuvre**

1. Pour une utilisation sans incident, placez les feuilles d'étiquettes une à une par la cassette d'introduction individuelle. Observez les recommandations du fabricant de l'appareil. 2. N'utilisez chaque feuille d'étiquettes qu'une seule fois. Celles dont les étiquettes ont déjà été décollées risquent de provoquer des dérangements lors d'un nouveau passage. 3. Si vous n'utilisez qu'une partie du contenu, replacez le reste dans l'emballage. Conservation idéale: temperature<br>ambiante env. 20 °C et humidité relative de l'air 50 %. Evitez de fortes fluctuations de ces conditions.

4. Sur les imprimantes laser, nous recommandons de sélectionner le paramètre « papier épais », « matériaux lourds » ou « étiquettes » (ou réglages similaires) dans le driver d'imprimante ou sur le panneau de commande de l'annareil

### **Garantie**

En raison de différents services d'entretien et de réglages individuels des appareils, nous recommandons de tester vous-même. Nous ne pouvons répondre de dommages dûs à l'appareil et donc ne pouvons remplacer que les étiquettes en cas de droit à garantie. Le contrôle de la compatibilité d'une étiquette avec une application pratique tient de la responsabilité personnelle de l'utilisateur (par exemple: amovibilité de certaines surfaces).

## Deutsch English Français Nederlands Svenska

### **Gebruiksaanwijzingen**

Deze etiketten werden speciaal voor het gebruik op laserprinters en kopieermachines ontwikkeld en met grote zorgvuldigheid vervaardigd: ze kunnen tevens worden bedrukt op de meeste kleurenkopieermachines en -laserprinters die materialen boven 140 g/m2 .<br>kunnen verwerken. Neem de aanwijzingen in de apparaathandleidingen in acht (bijv. instelling voor zware materialen).

De veiligheidsrand rondom beschermt walsen en trommels betrouwbaar tegen kleefmiddel. De speciale fijnsnede rondom zorgt voor bijzonder schone randen. Daardoor komt nog minder papierstof in het apparaat. De optimale, vlakke ligging en een uitste-kende buigzaamheid waarborgen de storingsvrije intrek en doorloop.

### **PC-verwerking**

HERMA formaten zijn in veel programma's comfortabel voorgedefinieerd. Met de H**ERMA Etiketten-Assistent online** kunt u etiketten in het internet ontwerpen en lokaal op uw PC afdrukken – zonder software-downloads, zonder installatie. Op **www.herma.com/software**  vindt u nog meer gratis software-tools. De etikettensoftware HERMA Label Designer plus biedt u professionele en creatieve bewerkingsmogelijkheden.

### **Belangrijk:**

**tips voor de verwerking** 1. Voer de etikettenvellen afzonderlijk via de bladtoevoer van het apparaat in. Op deze wijze wordt een optimale verwerking gewaarborgd. Let op het advies van de apparaatfabrikanten. 2. Gebruik ieder etikettenvel slechts één keer. Vellen waarvaan etiketten reeds verwijderd werden, kunnen bij een hernieuwde doorloop storingen veroorzaken.

3. Wanneer u slechts een deel van de verpakkingsinhoud bewerkt, legt u de rest terug in de verpakking. Ideale opslag: ca. 20 °C kamertemperatuur en 50 % relatieve luchtvochtigheid. Vermijd te grote schommelingen bij de laatst genoemde waarden. 4. Bij lasers adviseren wij de instelling "Dik papier", "Zware materialen" resp. "Etiketten" (of vergelijkbaar) in het printerbesturingsprogramma resp. aan de bedieningseenheid van de printer.

### **Garantie**

Op grond van verschillen in onderhoud en individuele instellingen van de apparaten adviseren wij u, enkele tests uit te voeren. Wij zijn niet aansprakelijk voor schade die terug te voeren is op het apparaat of op bedieningsfouten. In geval van garantieverlening kunnen wij daarom alléén vervanging leveren voor de etiketten. De geschiktheid en de concrete toepassing dienen in eigen verantwoordelijkheid door de gebruiker te worden getest (bijv. verwijderbaar-heid van bepaalde oppervlakken).

**Råd för användningen**

Dessa etiketter, som tillverkats med största noggrannhet, har utvecklats för användning i laserskrivare och kopiatorer. De kan också användas i de flesta färglaserskrivare och färgkopiatorer som klarar material med gramvikt över 140 g/m2. Kontrollera vad som anges i instruktionsboken som medföljer apparaten (t. ex. vid anpassning för tyngre material).

Säkerhetskanten runt hela arket skyddar valsar och trummor från klister. Den speciella skärningen av arket ger helt rena kanter och därmed minskas pappersdammet i skrivaren. Att materialet är helt plant och mycket följsamt gör att inmatning och förlopp genom skrivaren blir fritt från störningar.

**PC-användning** HERMA format är i många program komfortabelt fördefinierat. Med **HERMA Etiketten-Assistent online** kan Du gestalta etiketter i internet och skriva ut lokalt på Din PC – utan att ladda ner mjukvara, utan installation. På **www.herma.com/software** finner Du ytterligare software-tools gratis. Etikett-software HERMA Label Designer plus erbjuder professionella och kreativa gestaltningsmöjligheter.

### **Viktigt: Råd för arbeitet**

1. Mata arken, ett i taget, via kopiatorns/skrivarens manuella inmatning. Därigenom säkerställs ett perfekt resultat. Följ maskintillverkarens instruktioner.

2. Använd varje etikettark endast en gång. Har en enstaka etikett tagits bort kan det uppstå problem om arket matas in på nytt i skrivaren. 3. Om endast en del av förpackningens innehåll används, lägg tillbaka resten i förpackningen. Bästa lagringsförhållande vid ca. 20 °C och 50 % relativ luftfuktighet. Undvik kraftiga klimatförändringar.

4. Vid laser rekommenderar vi inställningen "tjockt papper", "tungt material" resp. "etiketter" (eller jämförbart) i skrivarrutinen resp. på skrivarpanelen.

### **Garanti**

Eftersom det krävs olika underhåll och individuell inställning av skrivare/ kopiatorer rekommenderar vi att Du först gör ett eget test. Vi kan inte ta ansvar för skador som orsakas av skrivaren/kopiatorn. Vid garantianspråk lämnas därför endast ersättning för etikettmaterialet. Det ligger på användarens eget ansvar att testa materialets lämplighet för ett konkret ändamål. (T.ex. Häftämnets påverkan på vissa material).

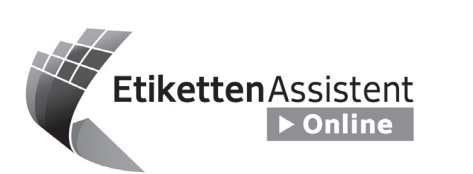

## **www.herma.com/software**

## **D HERMA EtikettenAssistent online** So einfach wie noch nie!

Etiketten online gestalten und lokal drucken. Keine Software-Installation, ideal auch für Firmennetzwerke.

### **F HERMA AssistantÉtiquettes en ligne** C'est si facile !

Configurer et imprimer des étiquettes en ligne sans installation de logiciel, une solution idéale pour les réseaux d'entreprise également.

### **GB HERMA LabelAssistant online** It's so easy!

Now you can design and print labels online. No software-installation, ideal for company networks as well.

## **NL HERMA EtikettenAssistent online**

Zo eenvoudig was het nog nooit! Etiketten nu online ontwerpen en uw werkplek printen. Geen software-installatie, dus ook ideaal voor firmanetwerken.

# $\bigstar$  HERMA

# **SPECIAL**

**Указания по применению** Эти этикетки были разработаны специально для применения на лазерных принтерах и копировал аппаратах и изготовлены с большой тщательностью. На них можно выполнять печать и на большинстве цветных копировальных аппаратов и

могут работать с материалами более 140 г/м². Учитывать указания в справочниках оборудования (напри настройку для тяжелых материалов). Предохранительная кромка по периметру надежно защищает валки и<br>барабаны от клея. Специальный раскрой по периметру дает особо чистую кромку. Благодаря этому еще меньше бумажной пыли попадает в аппарат. Оптимальная плоскостность и высокая гибкость обеспечивают бесперебойное втягивание и проход. **Обработка на ПК** Форматы фирмы HERMA удобно определены во многих программах. С помощью онлайнового ассистента **HERMA Etiketten-Assistent online** Вы можете создавать вставные таблички для корешков в Интернете и распечатывать локально на принтере через Ваш ПК – без загрузки программного обеспечения, программного ос<br>без инсталляции.

На **www.herma.com/software** Вы найдете много бесплатных программных инструментов. Программное обеспечение HERMA Label Designer plus дает Вам профессиональные и творческие возможности оформления.

**Указания по обработке** 1. Закладывайте листы этикеток по одному через устройство постраничной подачи аппарата. Этим обеспечивается безупречная обработка. Учитывайте рекомендации изготовителей аппаратов. .<br>2. Каждый лист этикетки использовать только один раз. Листы, с которых этикетки уже отклеили, могут при повторном проходе стать причиной

3. Если обрабатывается только часть емкости упаковки, остаток следует уложить назад в упаковку. Идеальное хранение: температура в помещении прибл. 20 °C и 50 % относительной влажности воздуха. Избегать сильных климатических колебаний. 4. Для лазерных принтеров мы рекомендуем настройку "толстая<br>бумага", "тяжелые материалы" или же "этикетки" (или аналогичное) в драйвере печати или же на панели принтера.

В связи с различиями в техническом обслуживании и индивидуальной настройкой аппаратов мы рекомендуем проведение собственных испытаний. Мы не берем на себя никакой ответственности за ущерб, при которого в аппарате или ошибках управления. В гарантийном случае .<br>может быть поэтому выполнена замена материала только в отношении этикеток. Пользователь должен под собственную ответственность проверить пригодность для конкретной цели применения (например, возможность снятия с определенных поверхностей).

**Важно:**

неисправностей.

**Гарантия**

بطاقات ر قائقية / Etiquetas plásticas / Пленочные этикетки /Ετικέτες μεμβράνης / Etykiety foliowe جطاقات نسيج / Etiquetas para textiles / Текстильные этикетки / Ετικέτες υφασμάτων / Etykiety tkaniny

## **Consejos para el usuario**

Estas etiquetas fueron especialmente desarrolladas para la utilización en impresoras láser y fotocopiadoras, y han sido fabricadas con gran esmero. También pueden imprimirse en fotocopiadoras a color e impresoras láser a color capaces de procesar materiales con gramajes superiores a los 140 g/m2. Observe las instrucciones en los manuales de servicio de los equipos (p. ej., ajuste para materiales pesados).

El canto de seguridad perimetral protege de forma fiable los rodillos y los tambores frente a la cola. El corte perimetral especial proporciona cantos muy limpios, de forma que penetre todavía menos polvo en el equipo. La disposición plana óptima y la alta flexibilidad aseguran una alimentación y un transporte sin anomalías.

### **Procesamiento en PC**

En numerosos programas los formatos HERMA están confortablemente predefinidos. Con el **Asistente para etiquetas HERMA en línea** podrá diseñar etiquetas del lomo en Internet, imprimiéndolas en su impresora local conectada al ordenador, sin necesidad de descarga de software ni instalación. En **www.herma.com/software** encontrará muchas más herramientas

de software gratuitas. El software HERMA Label Designer plus le ofrece posibilidades de diseño profesionales y creativas.

### **Importante: instrucciones para el procesamiento**

1. Introduzca los pliegos de etiquetas uno a uno a través del alimentador individual del equipo. Así se asegura un procesamiento impecable. Observe las recomendaciones del fabricante del equipo.

2. Cada pliego de etiquetas deberá utilizarse una sola vez. Aquellos pliegos en los que ya se hayan desprendido etiquetas pueden causar averías en una segunda pasada. 3. En caso de que sólo se utilice parte

del contenido del paquete, el resto deberá devolverlo al embalaje. Almacenaje ideal: aprox. 20 °C de temperatura y un 50 % de humedad relativa. Evite oscilaciones climáticas extremas.

4. En el caso de impresoras láser recomendamos el ajuste "papel grueso", "materiales pesados" o "Eti-quetas" (o similar) en el controlador de impresión o en el panel de control de la impresora.

### **Garantía**

Debido a los diferentes mantenimientos y ajustes individuales de los equipos recomendamos ensayos propios. Por daños fundamentados en el equipo o en un manejo indebido no asumimos ningún tipo de responsabilidad. Por ello sólo podrá substituirse el material de etiquetas en casos de prestaciones de garantía. La aptitud para una utilización concreta deberá comprobarla el usuario por cuenta y riesgo propio (p. ej., desprendimiento de .<br>ninadas superficies)

## Español Pyccκий Eλληνικά Polski

цветных лазерных принтеров, которые **Υποδείξεις χρήσης** Αυτές οι ετικέτες έχουν εξελιχτεί και κατασκευαστεί με μεγάλη προσοχή ειδικά για τη χρήση σε εκτυπωτές λέιζερ και φωτοαντιγραφικά μηχανήματα. Μπορούν επίσης να τυπωθούν στα περισσότερα έγχρωμα φωτοαντιγραφικά μηχανήματα και στους έγχρωμους εκτυπωτές λέιζερ, που μπορούν να επεξεργαστούν υλικά πάνω από 140g/m². Προσέξτε τις υποδείξεις στα εγχειρίδια χειρισμού των συσκευών (π.χ. Ρύθμιση για βαριά υλικά).

> Η περιμετρική ακμή ασφαλείας προστατεύει τους κυλίνδρους και τα τύμπανα αξιόπιστα από την κόλλα. Η περιμετρική ειδική κοπή προσφέρει μια ιδιαίτερα καθαρή ακμή. Έτσι εισέρχεται ακόμα λιγότερη σκόνη του χαρτιού μέσα στη συσκευή. Η δανική επιπεδότητα και μια μεγάλη ευκαμψία εξασφαλίζουν την απρόσκοπτη είσοδο και διέλευση των ετικετών.

### **Επεξεργασία PC**

Τα μεγέθη HERMA είναι σε πολλά προγράμματα άνετα προκαθορισμένα. Με τον **Ηλεκτρονικό (online) βοηθό ετικετών της HERMA** μπορείτε να διαμορφώσετε τις περαστές ετικέτες ράχης στο διαδίκτυο (Internet) και να τις τυπώσετε τοπικά στον υπολογιστή σας – χωρίς κατέβασμα λογισμικού, χωρίς εγκατάσταση. Στη διεύθυνση **www.herma.com/software** θα βρείτε πολλά ακόμα δωρεάν εργαλεία λογισμικού. Το λογισμικό HERMA Label Designer plus σας προσφέρει επαγγελματικές και δημιουργικές δυνατότητες διαμόρφωσης.

### **Σημαντικό: Υποδείξεις για την επεξεργασία**

1. Τοποθετήστε τα φύλλα των ετικετών ξεχωριστά μέσω της εισόδου ξεχωριστών φύλλων της συσκευής. Έτσι εξασφαλίζεται μια απρόσκοπτη επεξεργασία. Προσέξτε τις συστάσεις των κατασκευαστών των συσκευών.

2. Χρησιμοποιείτε κάθε φύλλο ετικετών μόνο μία φορά. Τα φύλλα, από τα οποία έχουν ήδη ξεκολλήσει ετικέτες, σε περίπτωση νέας διέλευσης μπορούν να προκαλέσουν βλάβες. 3. Όταν επεξεργαστείτε μόνο ένα μέρος από το περιεχόμενο του πακέτου συσκευασία, τοποθετήστε το υπόλοιπο ξανά στην συσκευασία. Ιδανική αποθήκευση: περίπου 20 °C θερμοκρασία περιβάλλοντος και 50 % σχετική υγρασίας του αέρα. Αποφεύγετε τις μεγάλες κλιματικές διακυμάνσεις. 4. Στους εκτυπωτές λέιζερ συνιστούμε τη ρύθμιση «Χοντρό χαρτί», «Βαριά υλικά» ή «Ετικέτες» (ή κάτι παρόμοιο) στο πρόγραμμα οδηγό του εκτυπωτή ή στον πίνακα του εκτυπωτή.

### **Εγγύηση**

Λόγω της διαφορετικής συντήρησης και της ξεχωριστής ρύθμισης των συσκευών συνιστούμε μερικές δοκιμές. Για ζημιές, που οφείλονται στη συσκευή ή σε σφάλμα χειρισμού, δεν αναλαμβάνουμε καμία ευθύνη. Στην περίπτωση της εγγύησης μπορεί γι' αυτό να αντικατασταθεί μόνο το υλικό των ετικετών. Η καταλληλότητα για ένα συγκεκριμένο σκοπό χρήσης πρέπει να ελεγχθεί από το χρήστης με δική του ευθύνη (π.χ. αποκόλληση από ορισμένες επιφάνειες).

### **Wskazówki dotyczące stosowania** Etykiety te są przeznaczone zwłaszcza do drukarek laserowych, i kopiarek. Zostały wykonane z najwyższą starannością. Można ich używać do kolorowych kopiarek i kolorowych drukarek laserowych, które mogą przetwarzać materiał o ciężarze powyżej 140g/m². Należy przestrzegać wskazówek zawartych w instrukcjach obsługi urządzenia (np. stosować ustawienia dotyczące

Zabezpieczający zaokrąglony kant chroni wałki i beben przed dostaniem się kleju. Specjalne cięcie okrągłe sprawia, że kanty są szczególnie czyste. Dzięki temu tez mniej papierowego kurzu dostaje się do urządzenia. Optymalne rozlożenie i wysoka elastyczność zapewniają bezproblemowy pobór papieru i przebieg drukowania.

### **Obróbka komputerowa**

materiałów ciężkich).

Formaty HERMA można wygodnie obrabiać w wielu programach. Dzięki **HERMA Etiketten-Assistent online** mogą Państwo stworzyć w Internecie wzory drukowania i drukować je na swoim komputerze- bez ściągania programu i bezjego instalacji. Na stronie **www.herma.com/software** znajdą Państwo wiele innych bezpłatnych narzędzi. Program HERMA Label Designer plus oferuje Państwu profesjonalne i kreatywne możliwości tworzenia.

### **Uwaga:**

**Wskazówki dotyczące obróbki** 1. Arkusze etykiet należy pojedynczo wkładać do podajnika papieru. Taki sposób zapewnia prawidłową obróbkę. Należy przestrzegać wskazówek producenta sprzętu. 2. Każdego arkusza etykiet należy używać tylko raz. Arkusze, z których oderwano już etykiety, mogą przy ponownym drukowaniu spowodować zakłócenia. 3. Jeśli użyta została tylko część zawartości opakowania, resztę należy ponownie umieścić w opakowaniu. Optymalne przechowywanie: w temperaturze ok. 20 °C i względnej wilgotności powietrza 50 % . Należy unikać silnych wahań

warunków przechowywania. 4. W przypadku drukarek laserowych zalecane jest ustawienie "gruby papier", "materiały ciężkie" lub "etykiety" (lub podobne) w napędzie drukarki lub na panelu.

### **Gwarancja**

W związku z różnymi sposobami konserwacji i indywidualnymi ustawieniami drukarki zalecamy przeprowadzenie testów. Nie ponosimy odpowiedzialności za szkody powstałe w urządzeniu lub wynikające z niewłaściwego użytkowania. Gwarancją objęte są tylko etykiety. Do obowiązków użytkownika należy sprawdzenie, czy materiał nadaje się użycia w wybranym celu (np. odrywanie od konkretnego rodzaju powierzchni).

.<br>إر<mark>شادات الاستخدام</mark><br>تم تطوير هذه البطاقات لاستخدامها خص .<br>في طابعات الليزر وماكينات التصوير وهي .<br>نعة بعثاية فائقة . مصنعة بعدية دنفة .<br>يمكن الطباعة عليها في أغلب ماكينات<br>التصوير وطابعات الليزر الملونة التي تستخدم<br>وسانط يزيد سمكها على 140 جرام/م2 . .<br>تر اعى الإرشادات الواردة في أدلة استخدام<br>الأجهزة )على سبيل المثال وضع الضبط - ۵۰۰۰ )<br>الخاص بالوسانط السميكة (

.<br>تعمل حافة الأمان المحلطة على حماية اللاصقة كما أن خط القطع الخاص والمحيط يجعل الحواف نُظيفة إلى أبعد حد ¸وبذلك يقل<br>غبار الورق المتصاعد إلى الجهاز بدرجة ب رسورت سنة من السياسية والسياسية.<br>كبيرة <sub>-</sub>كما تضمن درجة الاستواء المثالية<br>والعرونة العالية للمنتج حدوث عملية السحب .<br>والسريان بلا مشاكل

### المعالجة باستخدام الحاسوب

إن قوالب HERMA مبرمجة مسبقا في بن عراق<del>ب 1121 MIA بمبرد بند مسببة عني</del><br>العديد من البر امج بشكل مريح، وباستخدام<br>مساعد ال**بطاقات على الإنترنت HERMA** .<br>مكنك على الإنترنت تصميم بطاقات المجلدات<br>لقابلة للإدخال وطباعتها على حاسوبك حدون .<br>الحاجة إلى تنزيل برامج وتثبيتها مسجد على .<br>الموقع

**www.herma.com/software** . HERMA Label ۔<br>Designer plus إمكانيات تصميم احتر افية ، ابداعية.

### **:** إرشادات المعالجة

1 .ضمع فرخ البط<br>لفردية بالجهاز .و .<br>مشاكل <sub>-</sub>تراعى توصيات الجهة الصانعة . .<br>للجهاز

2 .يجب استخدام كل فرخ بطاقات لمرة واحدة .قد تتسبب إعادة استخدام الأفر خ التي<br>, إخر اج بطاقات منها في حدوث مشاكل.

3 .في حالة استخدام جزء واحد فقط من فارجع الباقي إلى الرزمة .التخزين<br>:درجة الحرارة المحيطة حوالي 20 <sup>ک</sup>م و را طوابه نسبیهٔ تبلغ 50 .% تجنب .

4.في حلاة طابعات الليزر ننصح برنامج تشغيل الطابعة أو لوحة تحكم الطابعة

### لضمان

الصمان<br>نظرا للاختلافات في أعمال الصيانة وأوضاع<br>الضبط المتنوعة للأجهزة المختلفة ننصح بأن<br>تقوم بنفسك بعمل اختبارات طباعة لا نتحمل المسؤولية عن الأضر ار التي تحدث بالجهاز<br>أو بسبب أخطاء الاستخدام .لذا يقتصر الضم ر . . . . .<br>على استبدال وسائط البطاقات المستخدم ررت<br>لغرض الاستخدام المطلوب )على سبيل المثال إمكانية النزع من أسطح معينة (